## **Multi-Light**

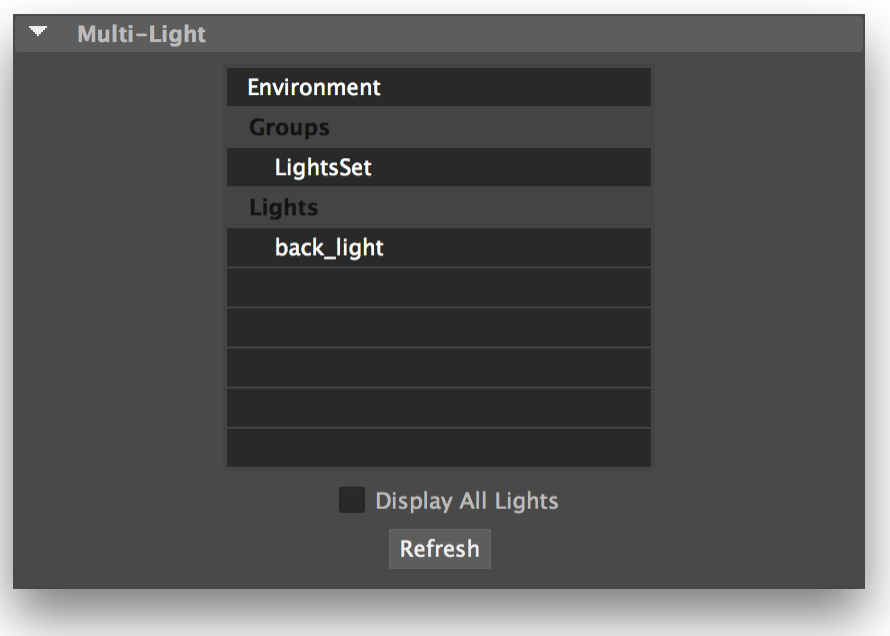

The Multi-Light section of the Image Layers group of settings.

The Multi-Light section lets you render separate lighting element contributions at once. Selecting one or more lighting elements in the UI will produce as many additional outputs for each shading component image layer in the Image Layer list. Each output will only contain the light emitted from the selected lighting element.

This powerful feature lets you then composite lighting elements in comp or mix them using **3Delight Display.**

An example of how this feature can be used is detailed in [Multi-Light Rendering](https://documentation.3delightcloud.com/display/3DFM/Multi-Light+Rendering).

The elements of the multi-light list are presented as follows:

## Environment

Selecting this will produce an image layer with the light contribution of the Environment, as set in the [Scene Elements](https://documentation.3delightcloud.com/display/3DFM9/Scene+Elements) section; this item is insensitive when no environment is set in Scene Elements.

## Groups

Lists the Maya sets that have light sources as members. Selecting one item under Groups will produce an image layer with the light contribution of every light source in the Maya set.

## Lights

ത

Lists the light sources that are not in any Groups.

By default, the Lights section only offers light sources that are not members of any Light Groups. This is the default behaviour because attempting to composite lighting elements which have light sources repeated will yield incorrect results. Turning on Display All Lights will list every light source under Ligh ts, even those that are Light Group members.

Compositing together a light group layer with a light layer of one of its members will yield incorrect results.

Click Refresh to force a Multi-Light list content update in case you added, removed or renamed some light sources.